# Ride with GPS - Accessing a Drive Event (drive route)

# To find a planned Event, click on "More" on the bottom right

### 9:51 🗷 ক, 96% ੈ ٠ Home Last 30 days 0.0 0 Ft Climbed Mi Traveled Rides **View Your Full Stats** Planner **Events** Schonesland Region of the Friends Short FOLLOWING MY ACTIVITY No activity to show Your routes and rides will be listed here Record a Ride Q • Explore Record

111

#### Then click "My Events".....

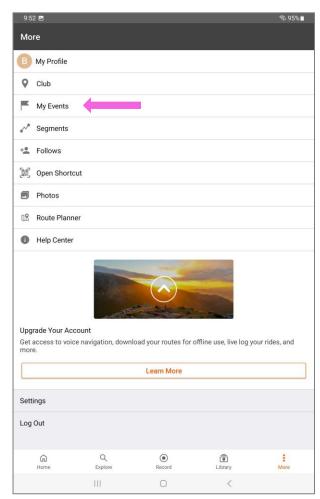

#### Then click on the drive you are attending

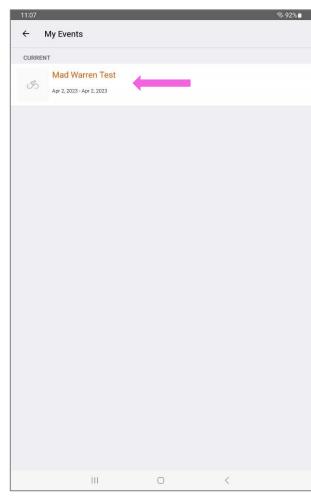

## Find the route, and click on the three dots, then click "Download for Offline" (multiple day drives will have it's own drive)

Then click click on the drive to select it

Click "Navigate" to start navigating...

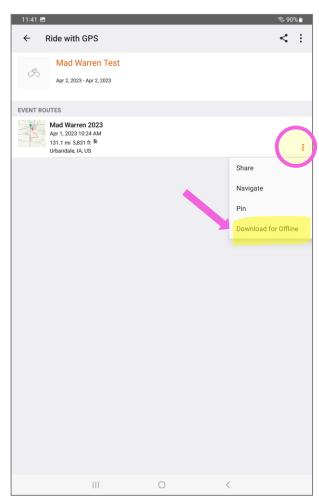

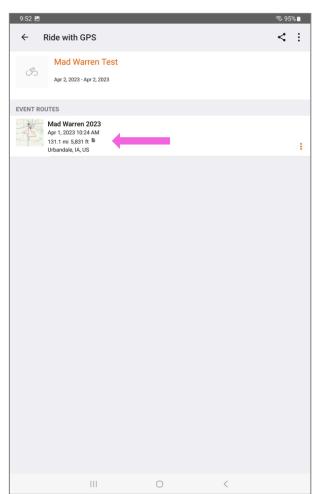

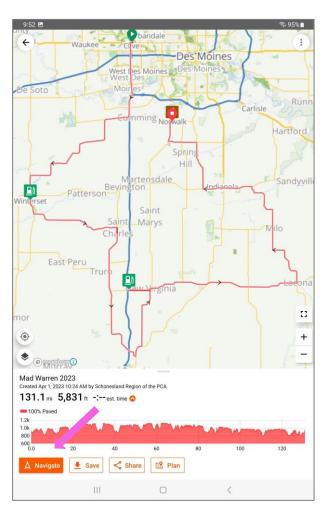

#### **Stop or Pause Navigation**

Click pause button once to pause – Push & hold the to stop navigation

When you push & hold to stop, you'll have the option to Resume or Finish

When you click Finish, you can save the drive on your phone, or Delete, to not save it.

Note that it wil NOT delete the drive from the club – it simply does not save it on your phone

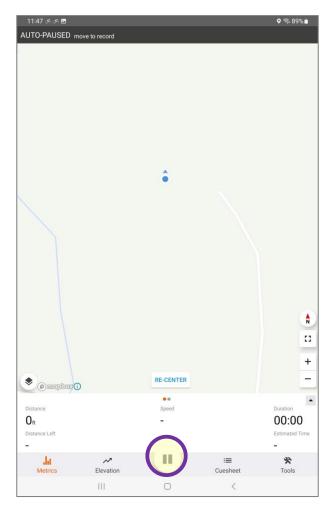

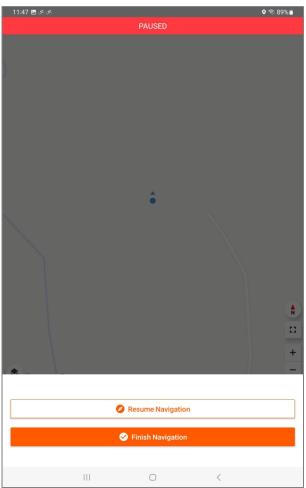

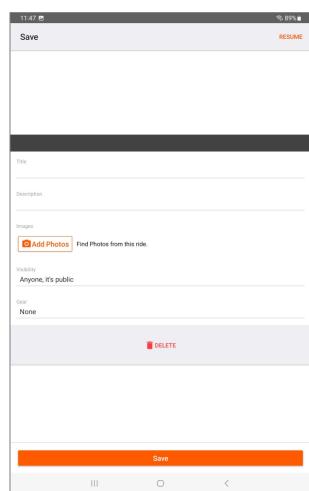